# **Postgres 11 install/setup walkthrough**

## **Download necessary files**

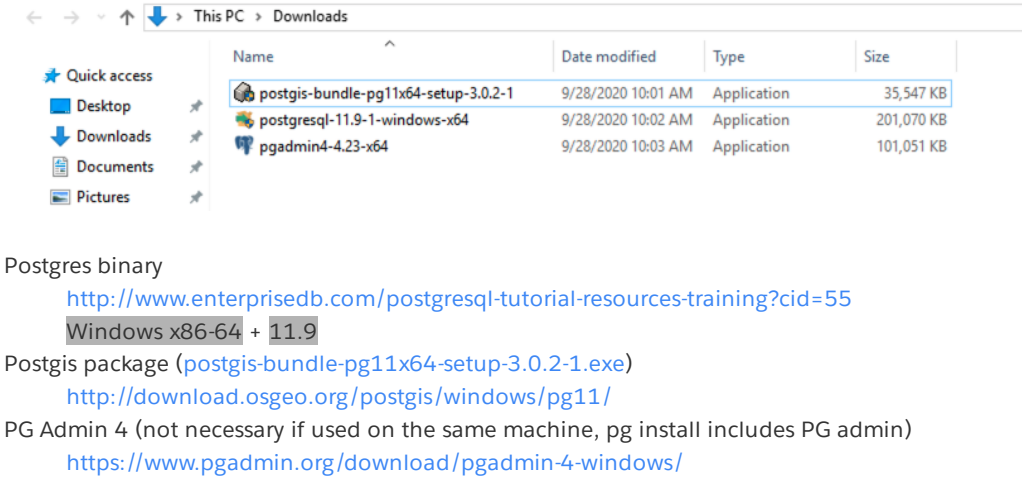

#### **Install Postgres Server**

run installer (admin rights required)

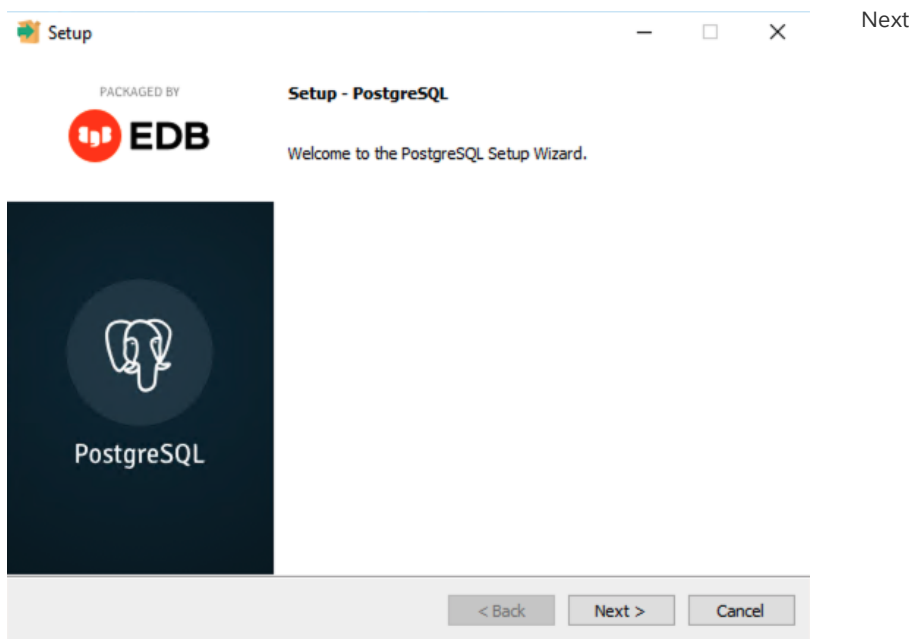

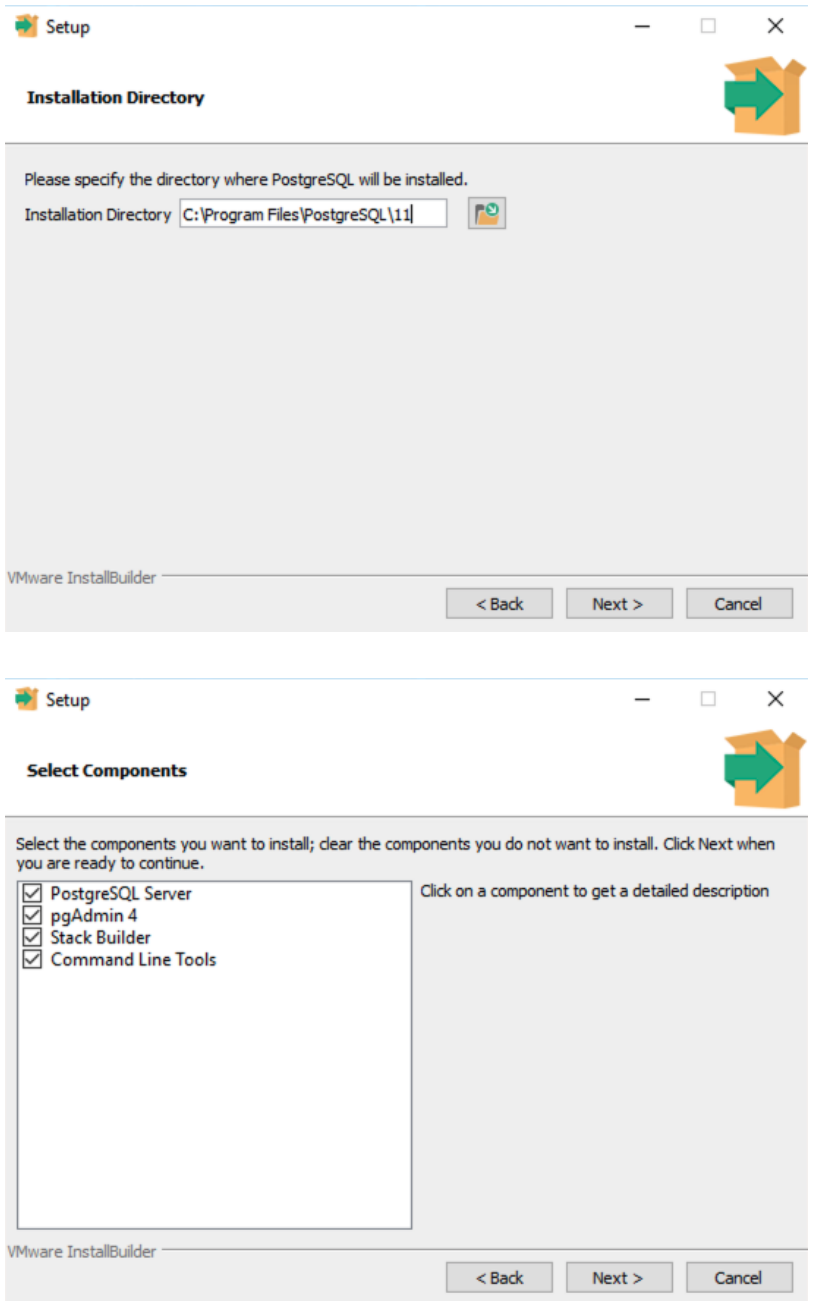

Stack Builder is not necessary

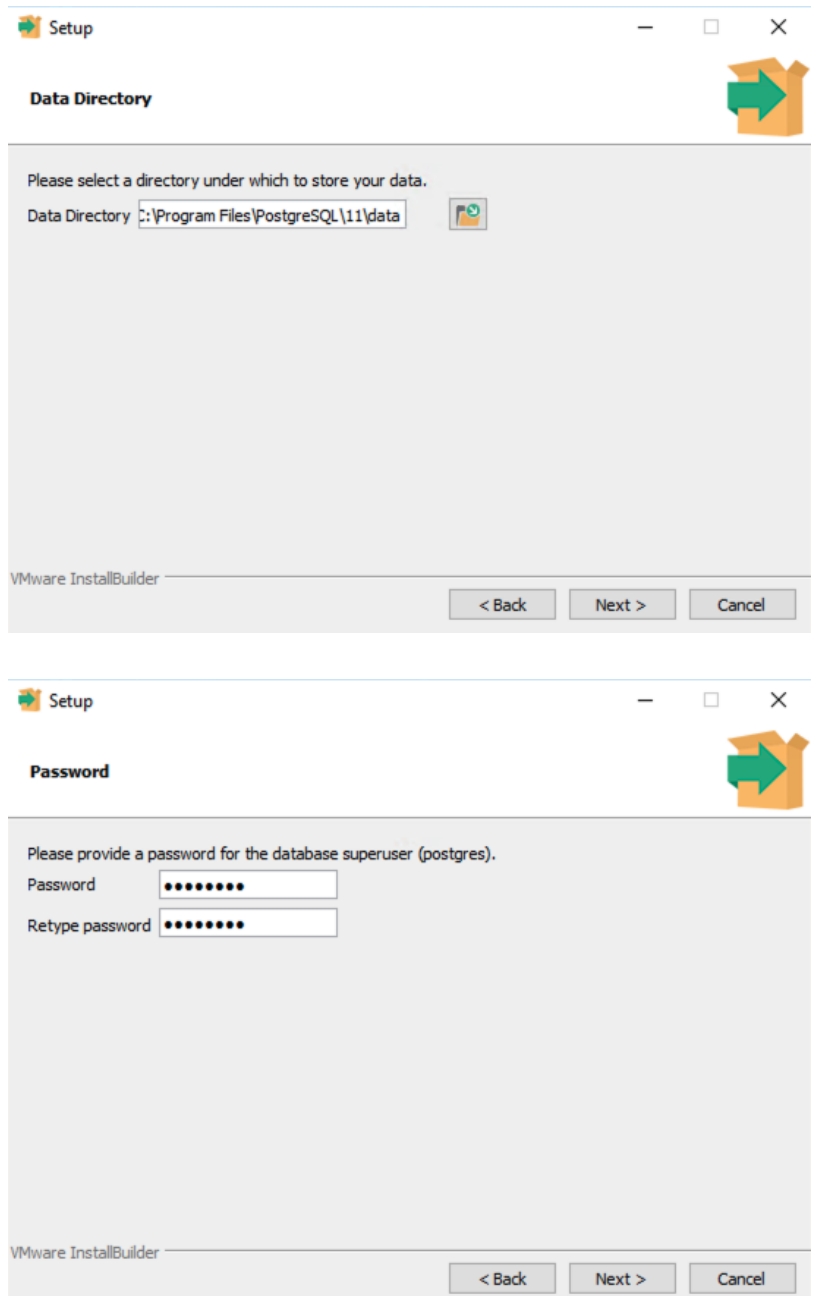

DB super user will not be used for login

5432 is standard PG port

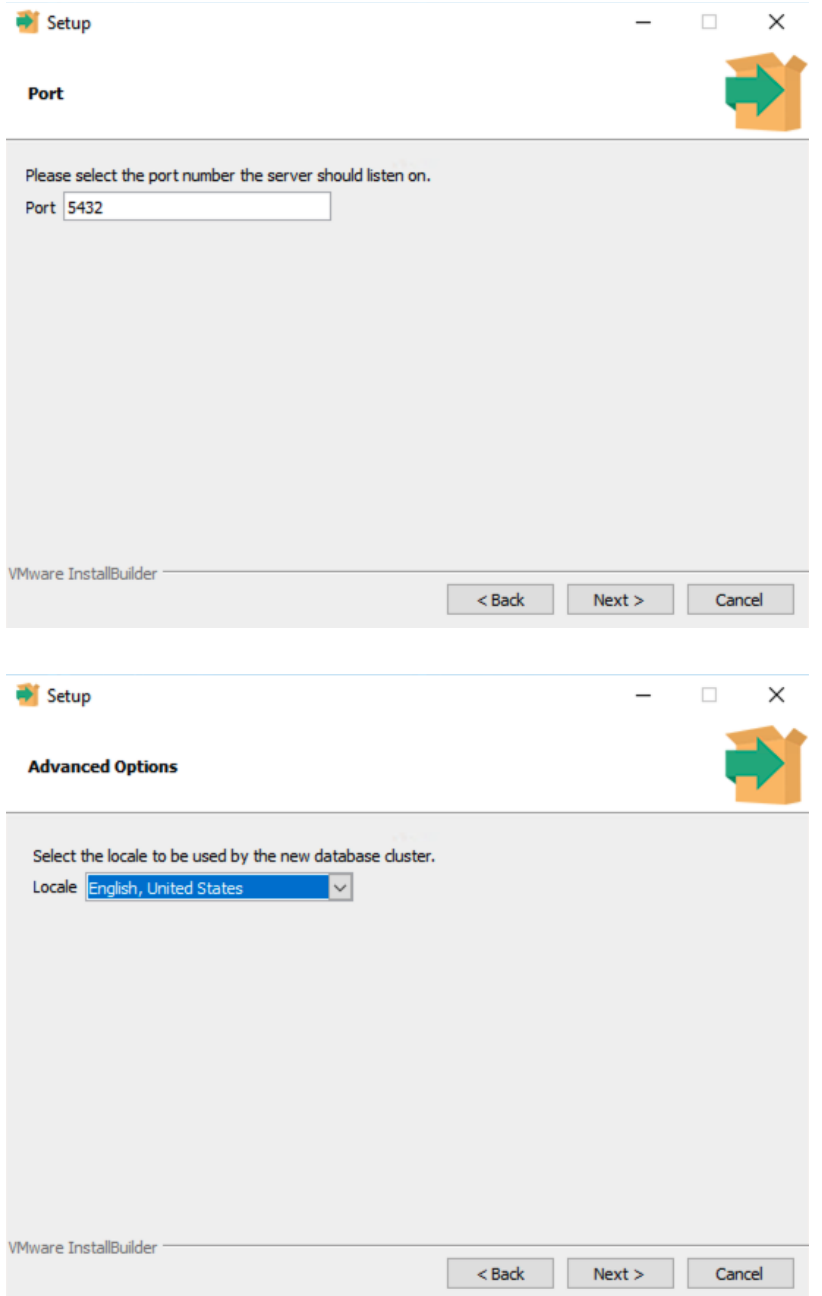

- OK to summary and click>> install
- Test DB-server is running (use password specified for postgres super user) 'C:\Program Files\PostgreSQL\11\bin\psql' -U postgres -l

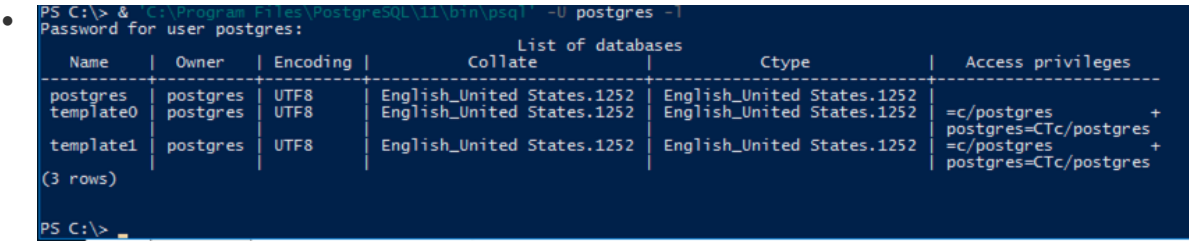

use English (US) for consistency

## **Create Wafer DB**

- Go to C:\Program Files\PostgreSQL\11\pgAdmin 4\bin
- launch pgadmin4 (IE not supported)
- set a pgadmin master password
- connect to Server (it will autodetect the pg11 install)

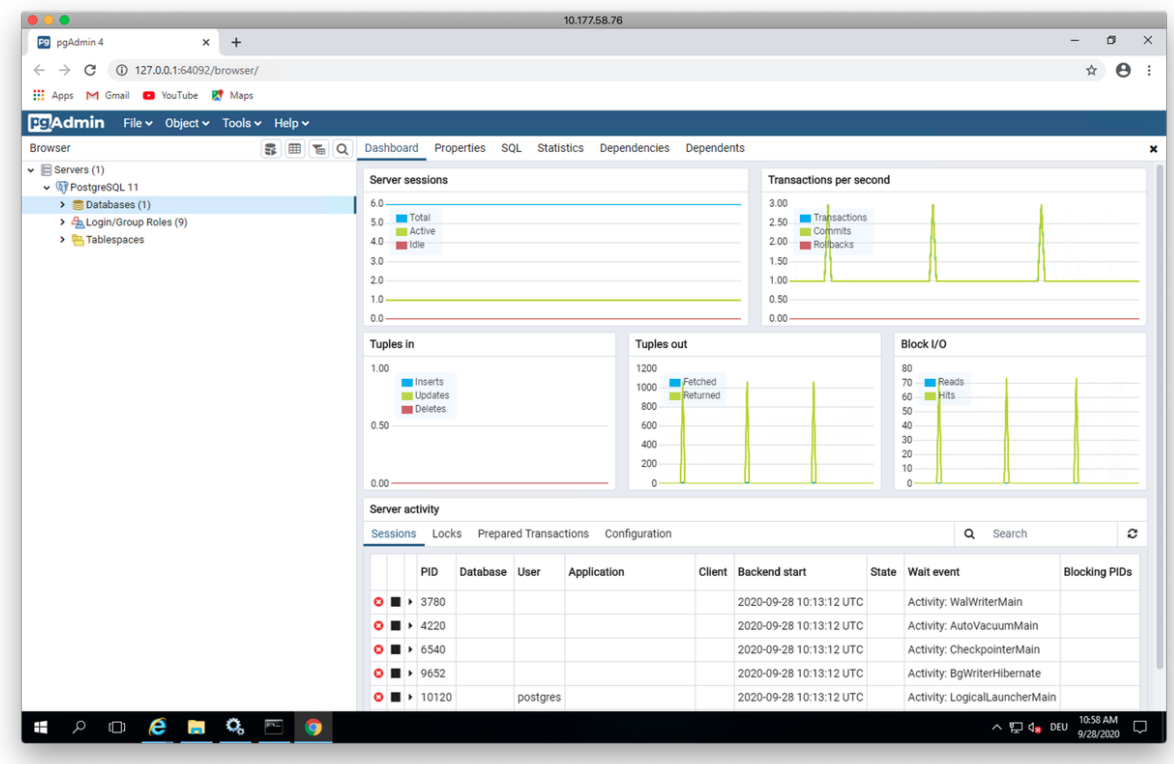

**Create Readonly user**

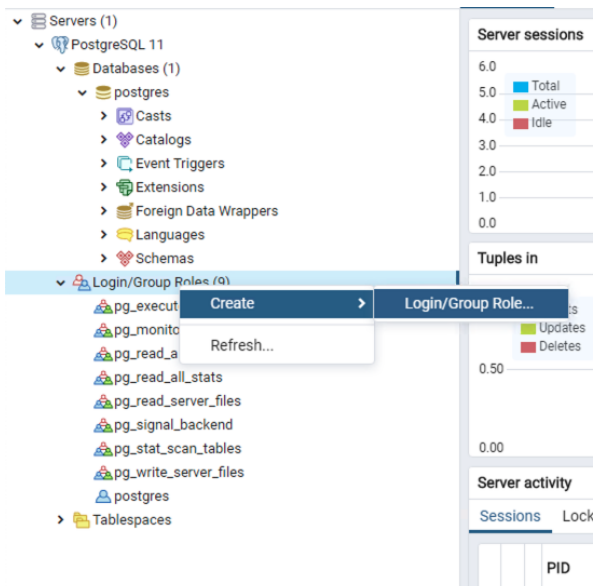

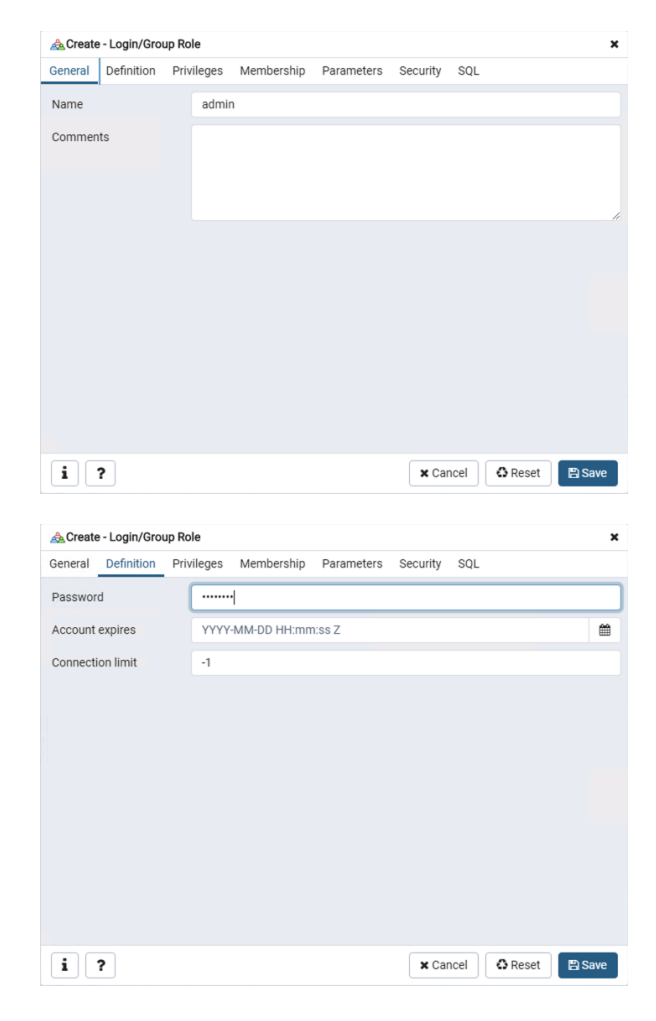

User must be able to login and create db

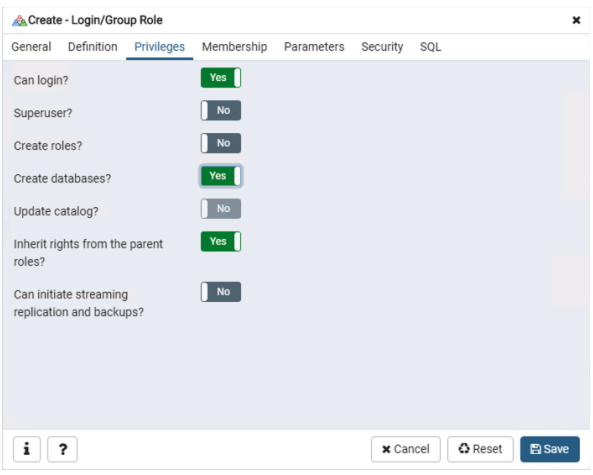

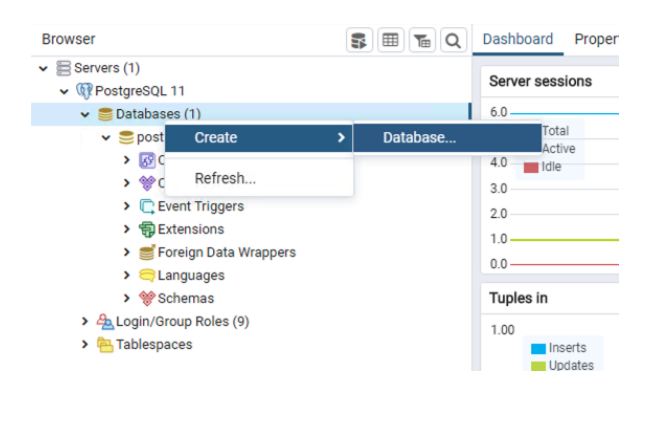

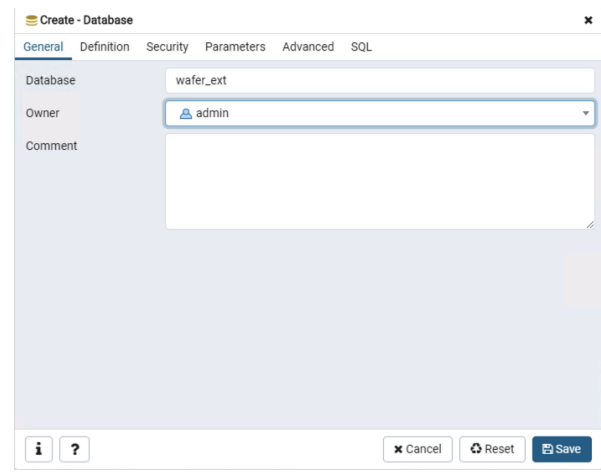

### **Install Postgis**

#### **Run installer**

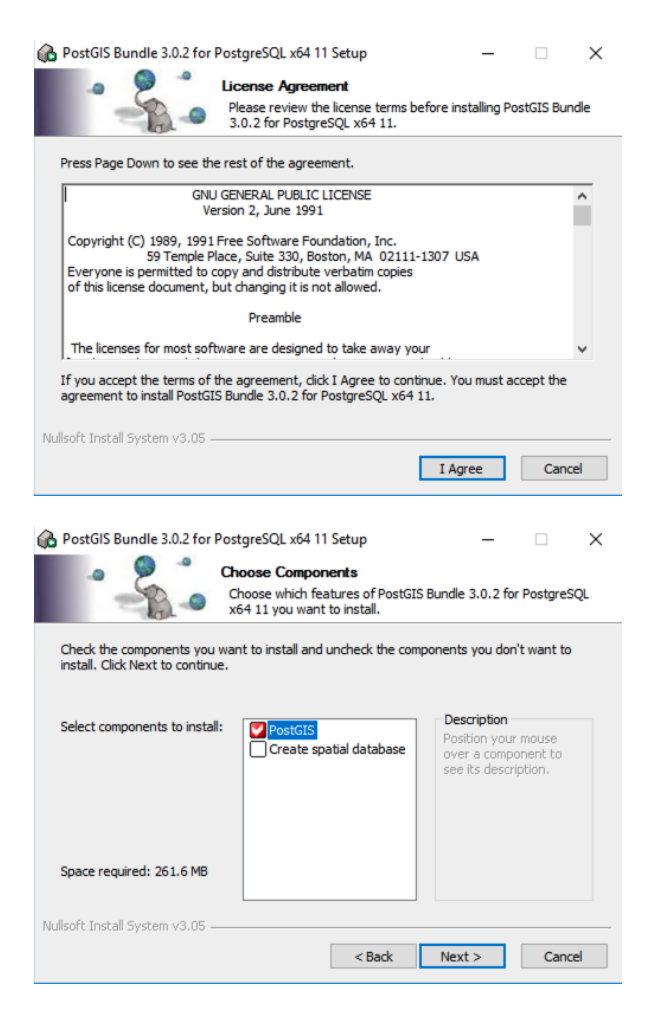

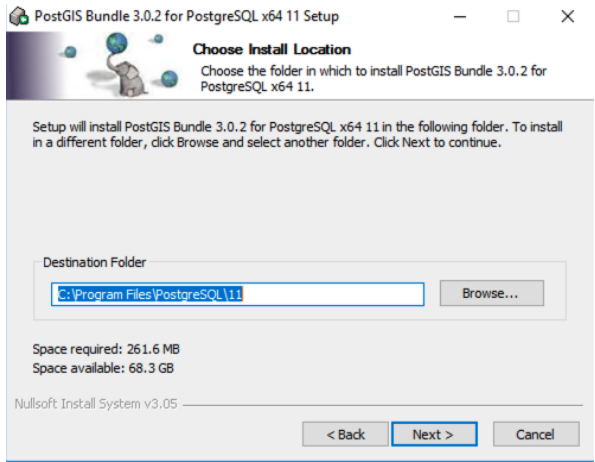

Yes to the next prompts (3x)

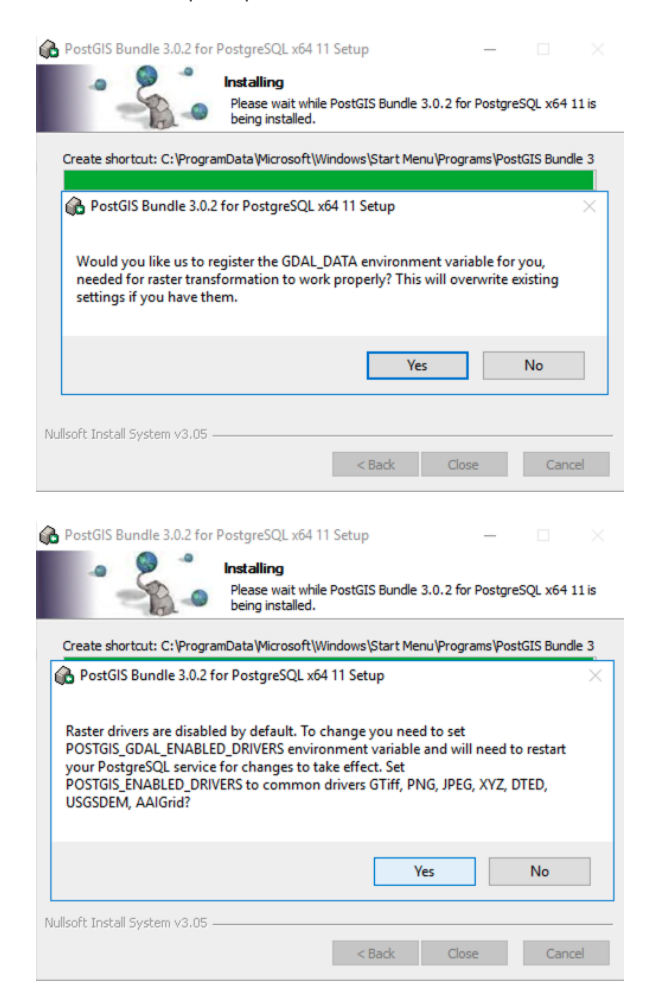

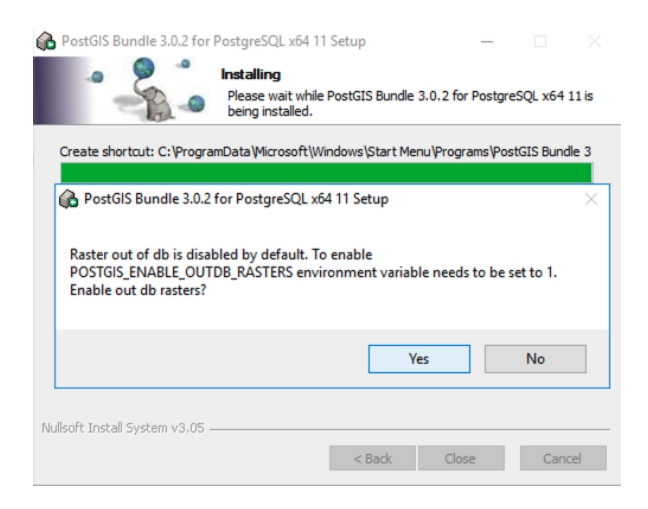

# Add Postgis to our DB

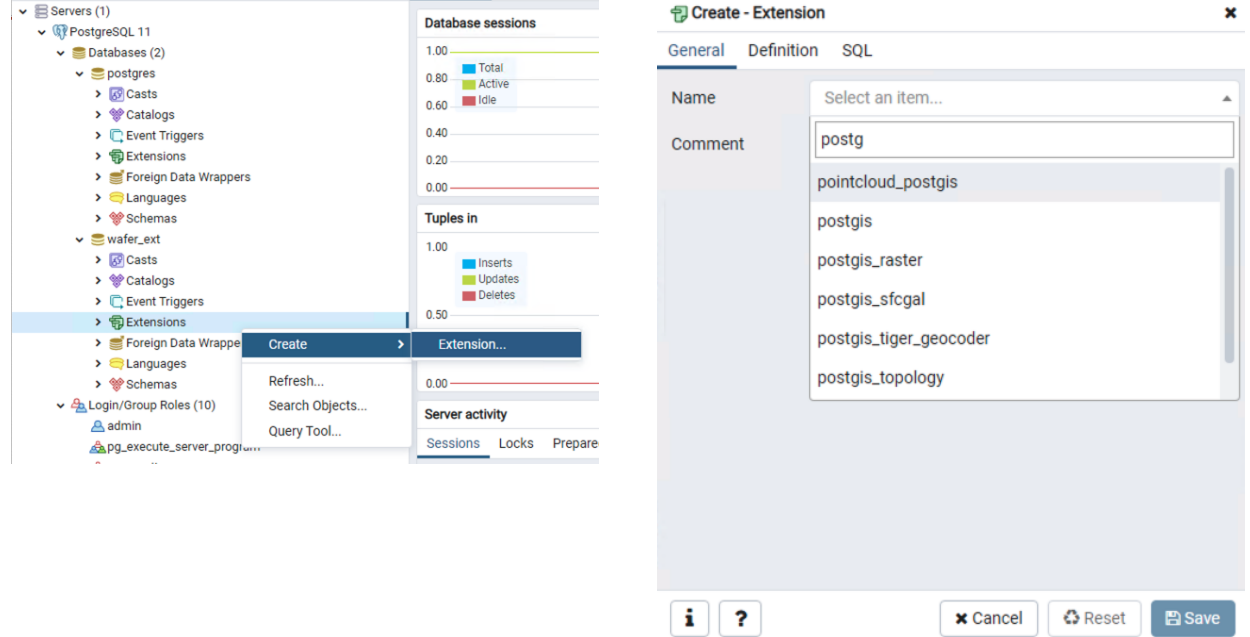

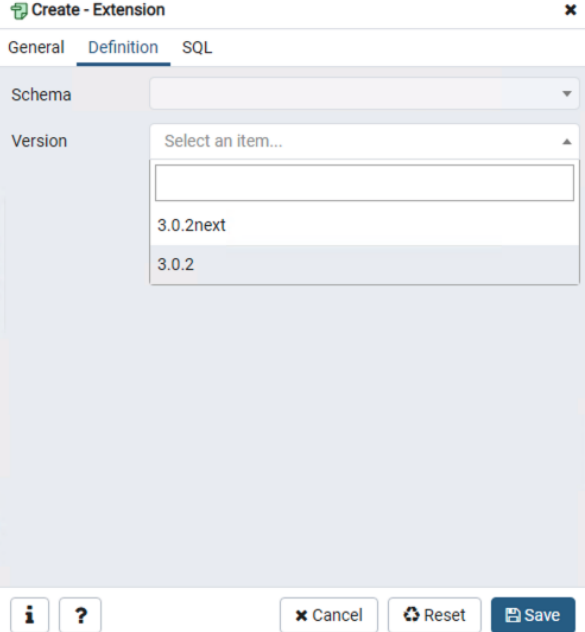

### **Create Tables**

**Launch Query tool**

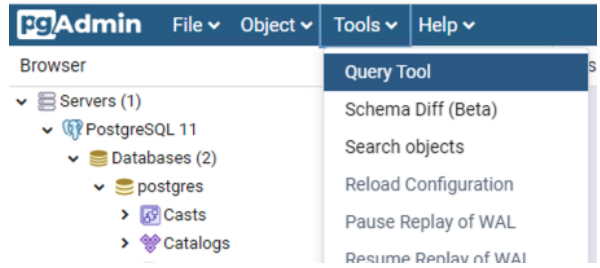

#### **Run Queries**

- make sure you are connected to the DB we just created
- open sql file [https://github.com/LuEsincostan/Tableau-Extendibility-](https://github.com/LuEsincostan/Tableau-Extendibility-Framework/blob/main/create_wafer_tables.sql)Framework/blob/main/create\_wafer\_tables.sql

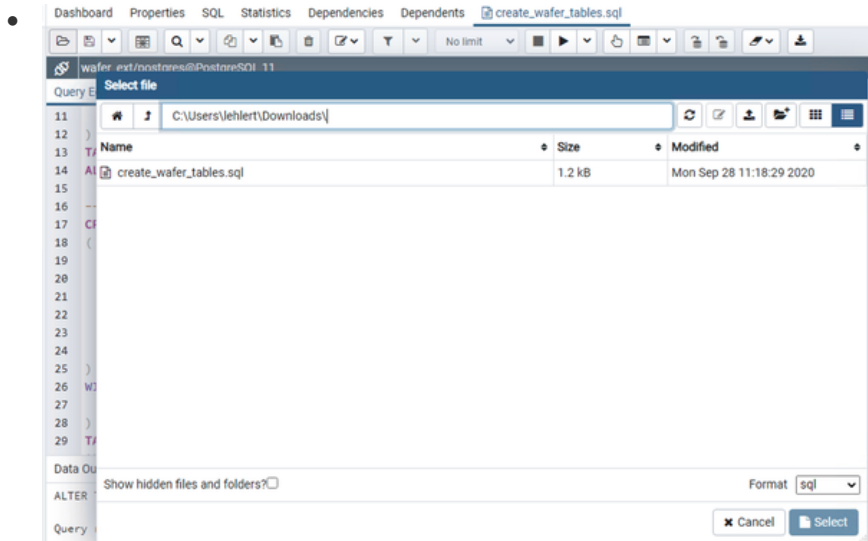

- Select alle text and run the query
- Dashboard Properties SQL Statistics Dependencies Dependents @create\_wafer\_tables.sql ● B B V B Q V G V B B C V T V No limit v **B V G U 3 3** *J* V **4**<br>  $\bullet$  wafer\_ext/postgres@PostgreSQL 11 Query Editor Query History

| <b>Query Editor</b><br><b>Query History</b>                    |                                                       | <b>Scratch Pad</b> |  |
|----------------------------------------------------------------|-------------------------------------------------------|--------------------|--|
| 11                                                             | $OIDS = FALSE$                                        |                    |  |
| 12                                                             |                                                       |                    |  |
| 13                                                             | TABLESPACE pg_default;                                |                    |  |
| 14                                                             | ALTER TABLE public.wafer                              |                    |  |
| 15                                                             | OWNER to admin;                                       |                    |  |
| 16                                                             | -- Create table for wafer geometries                  |                    |  |
| 17                                                             | CREATE TABLE public.wafer_geom                        |                    |  |
| 18                                                             |                                                       |                    |  |
| 19                                                             | poly_index integer,                                   |                    |  |
| 20                                                             | level double precision,                               |                    |  |
| 21                                                             | area double precision,                                |                    |  |
| 22                                                             | wafer character varying COLLATE pg_catalog."default", |                    |  |
| 23                                                             | poly_geom geometry(Polygon,4326),                     |                    |  |
| 24                                                             | id integer                                            |                    |  |
| 25                                                             |                                                       |                    |  |
| 26                                                             | WITH (                                                |                    |  |
| 27                                                             | $OIDS = FALSE$                                        |                    |  |
| 28                                                             |                                                       |                    |  |
| 29                                                             | TABLESPACE pg_default;                                |                    |  |
| <b>Notifications</b><br>Data Output Explain<br><b>Messages</b> |                                                       |                    |  |
| <b>ALTER TABLE</b>                                             |                                                       |                    |  |

Query returned successfully in 190 msec.

● Check if tables were created (sometimes a refresh is necessary)

- $\vee$   $\cong$  wafer\_ext  $\bullet$ 
	- $\sum$   $S^2$  Casts
	- > <sup>©</sup> Catalogs
	- > C Event Triggers
	- $\vee$  S Extensions (2)
		- **包 plpgsql**
		- **包**postgis
	- > Service Foreign Data Wrappers
	- $\triangleright$   $\bigcirc$  Languages
	- $\vee$  <sup>\*</sup> Schemas (1)
		- $\vee$   $\diamondsuit$  public
			- $\sum_{B}^{A}$  Collations
			- > 命 Domains
			- > GFTS Configurations
			- ▶ **A FTS Dictionaries**
			- > Aa FTS Parsers
			- **> @** FTS Templates
			- > Foreign Tables
			- ▶ (e) Functions
			- > all Materialized Views
			- > {</a>() Procedures
			- > 1.3 Sequences
			- $\vee$   $\Box$  Tables (4)
				- > E spatial\_ref\_sys
				- $\blacktriangleright \equiv$  wafer
				- $\triangleright \equiv$  wafer\_geom

Connect to DB <sup>■ wafer\_grid</sup>

!!Attention!!

The Postgres Server is by default only accessible from localhost. To change this you need to edit some files as described here: https://blog.bigbinary.com/2016/01/23/configure-postgresql-to-allow-remote-connection.html